## **Ändra administrationstid**

När sjuksköterskan öppnar tempkurvan öppenvård visas ordinationen på Zoledronsyra även om insättningsdatumet är passerat. I kolumnen Insatt visas vilket datum och klockslag som läkaren tänkt att läkemedlet skulle ges. I exemplet nedan 190422.

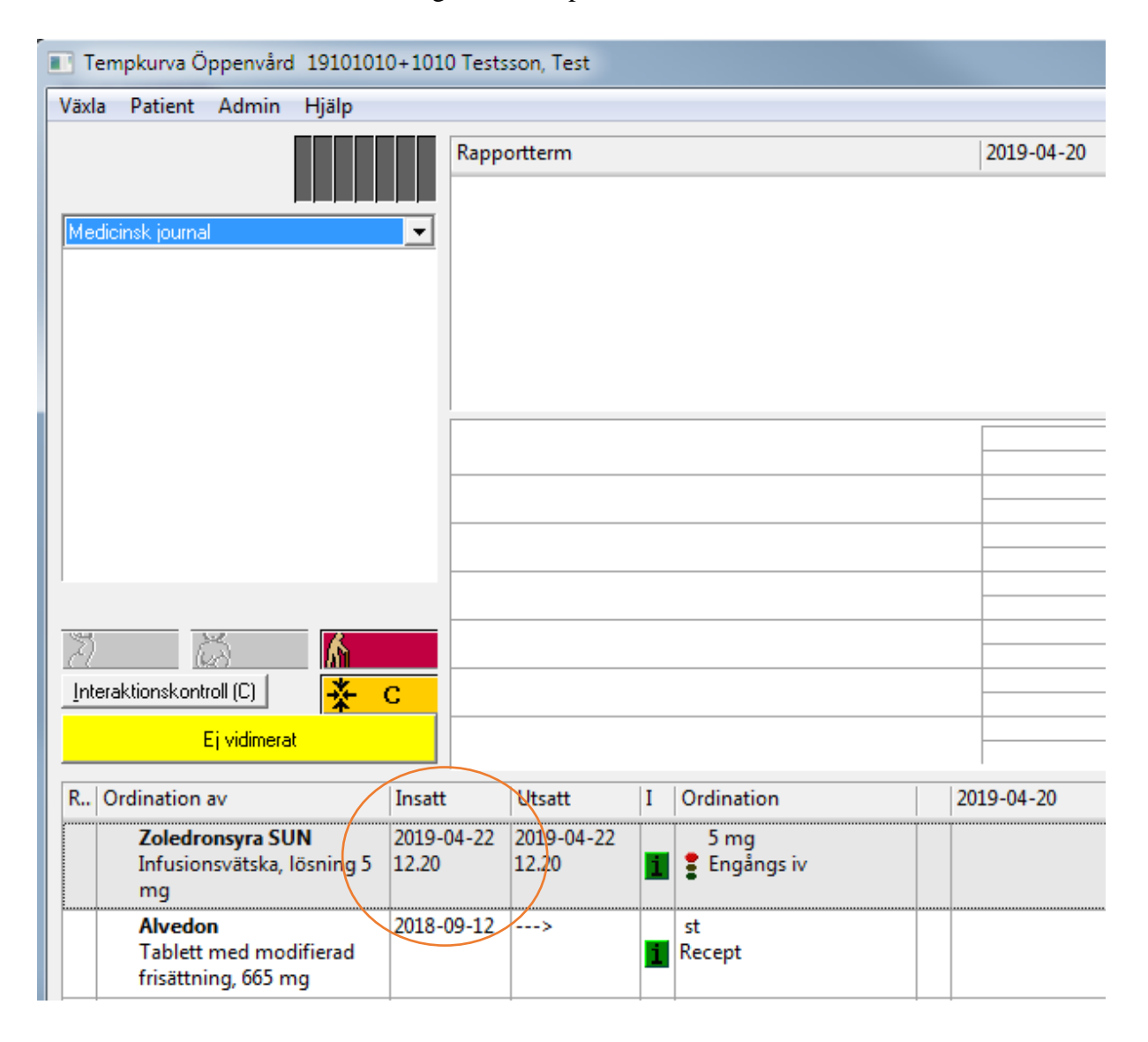

Systemet visar att det finns läkemedel där tänkt administrationstidpunkt har passerats genom att visa ett rött utropstecken på knappen Dela.

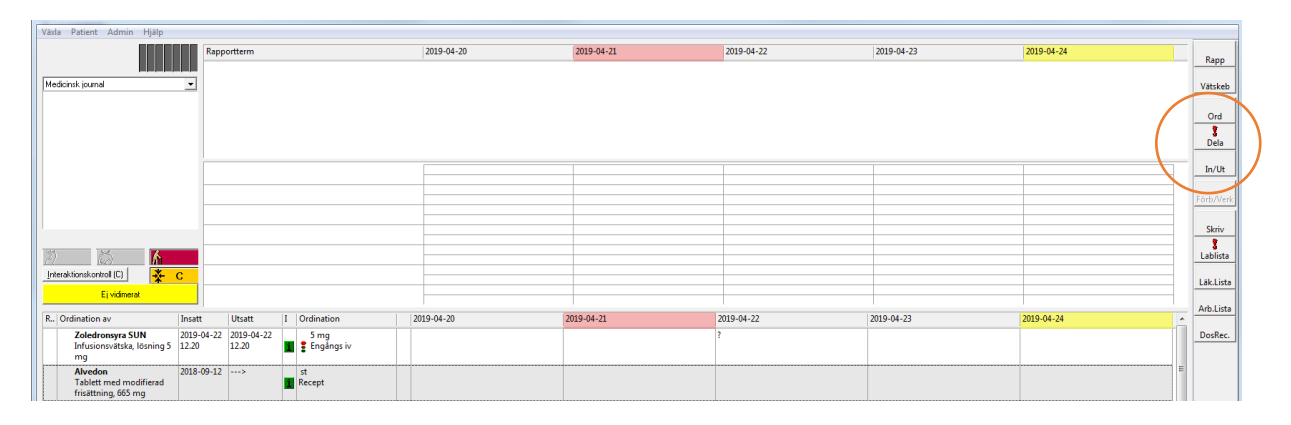

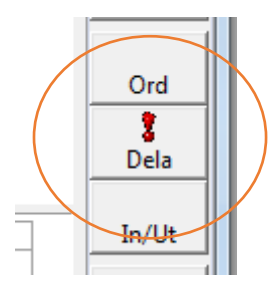

Sjuksköterskan klickar på knappen dela och fönstret utdelningslista visas.

Överst till vänster i fönstret visas mellan vilka datum som listan visar information. Här från 190424 till 190425

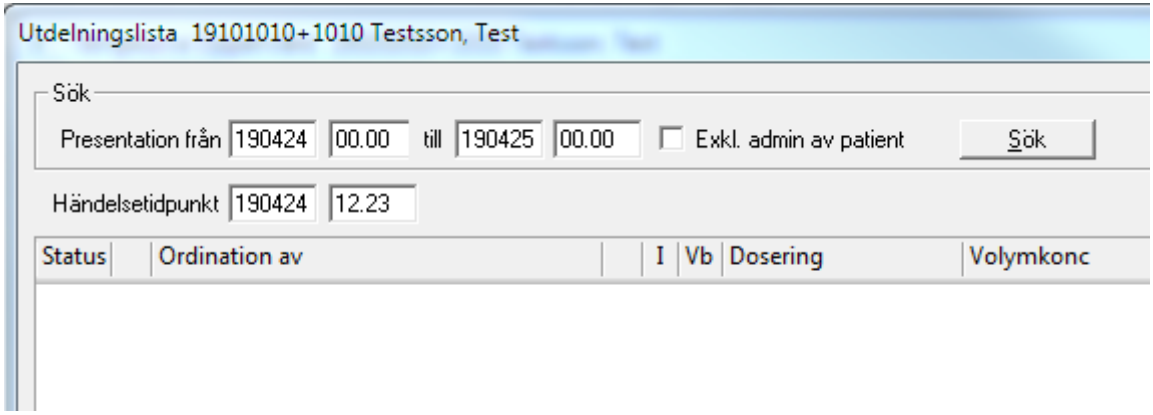

Ändra presentation från så att det är samma som insättningsdatumet på tempkurvan. I detta fall 190422.

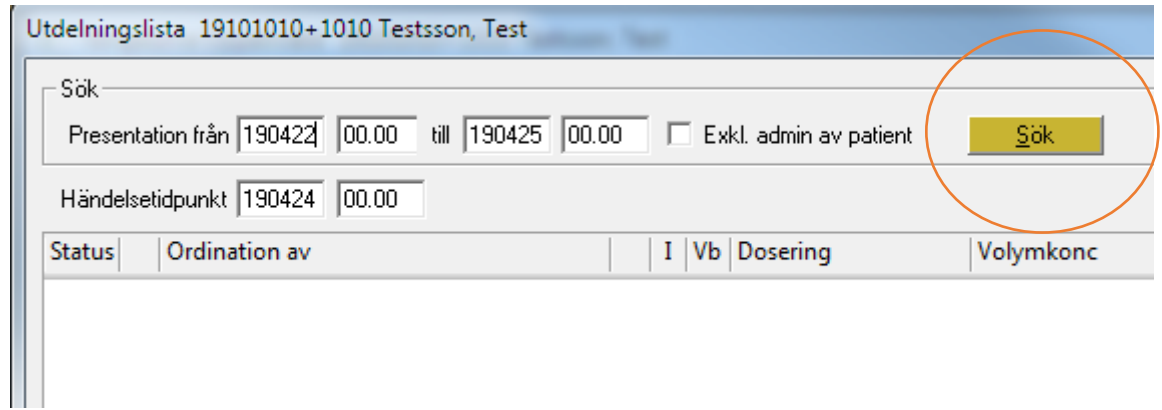

Klicka sedan på knappen Sök

Nu visas ordinationen på Zoledronsyra. Aktuell timme har en gul fyrkant framför sig. Om läkemedlet ska ges i den timmen, högerklicka i den timcellen och välj rapportera.

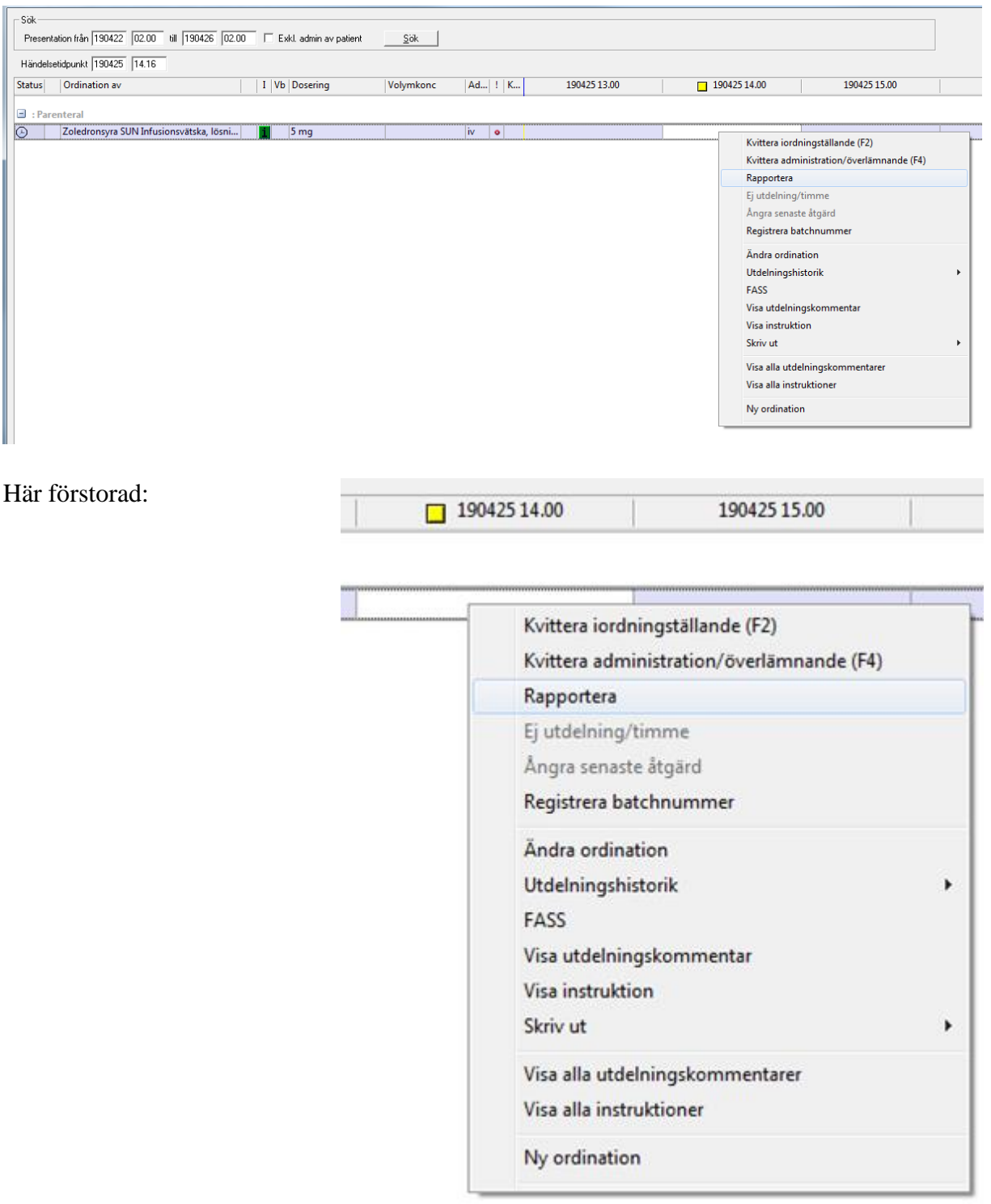

## **Rapportera**

I fönstret Rapportera kontrollera att händelsetidpunkten är rätt, välj Direktrapportera och ändra startdatum till aktuellt datum och tid. Fyll i Rapporterad mängd och klicka på Spara

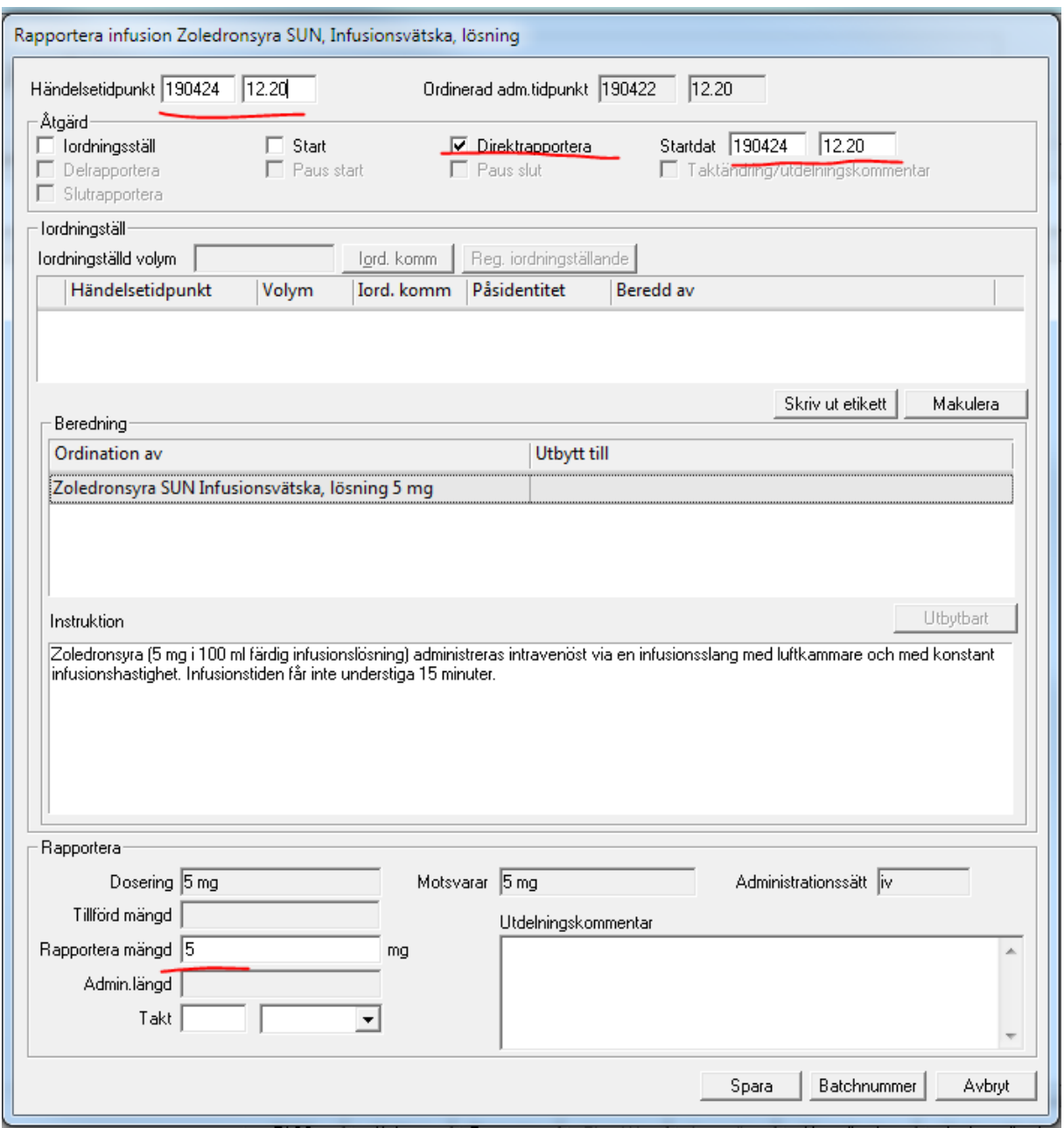

Nu står det Slut och rapporterad mängd i aktuell timcell. I detta fall Slut 5

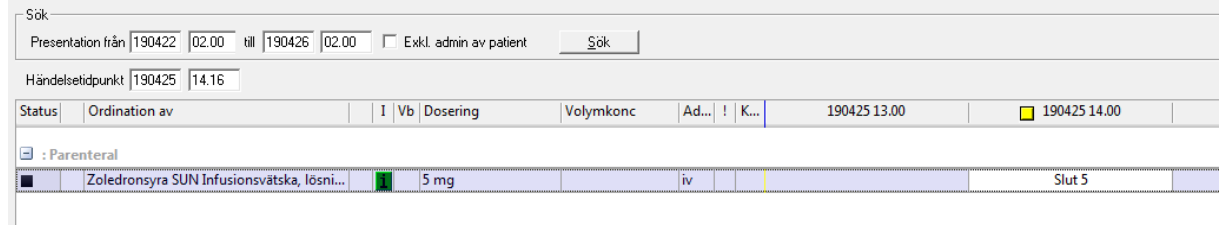

På tempkurvan kommer det nu att stå en pil i datumcellen för 190422 för att visa att administreringen skett på datum senare än 190422. I datumcellen för 190425 visas utdelad dos inom hakparanteser [ 5] för att visa att utdelningen skett en annan dag än ordinerat.

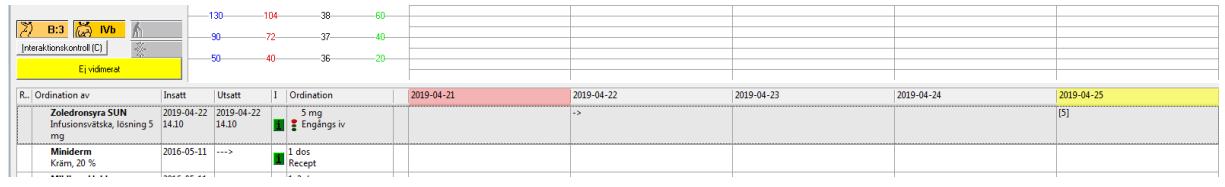

Nedan visas dessa datumrutor i förstoring.

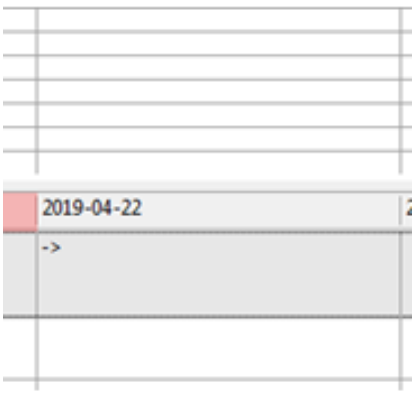

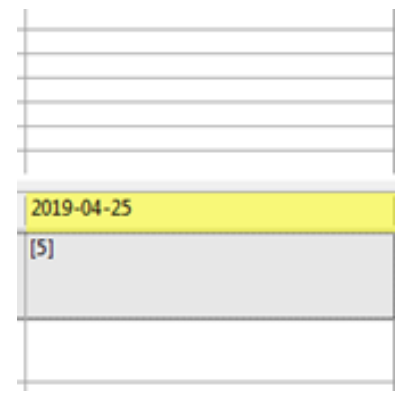